## طريقة تحديث التطبيقات على أجهزة Android

سيتلقى تطبيق DCI PTC OR تحديثات منتظمة. اتبع الإرشادات الواردة أدناه لتحديث تطبيق DCI PTC OR.

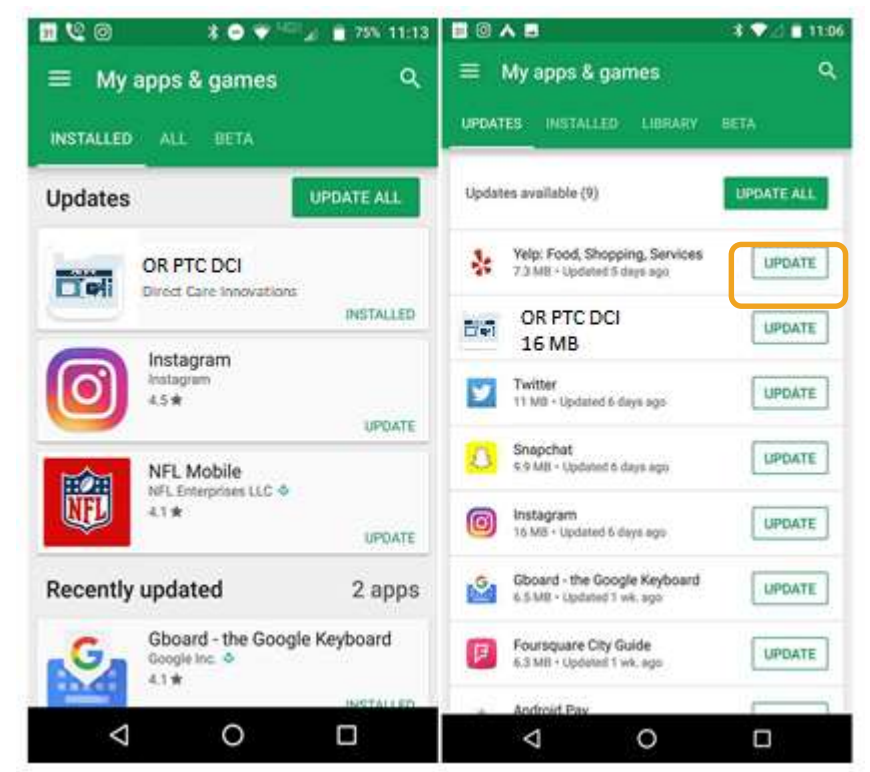

## لتحديث التطبيقات الفردية على جهاز Android:

Google Play Store افتح .1 .2 انقر فوق رمز القائمة ثم انقر فوق apps My games) & تطبيقاتي وألعابي) .3 حدد التطبيق المطلوب تحديثه .4 انقر فوق Update) تحديث)